## **COME inserire COMMENTI**

La gestione dei commenti sul nuovo sito è fatta appoggiandosi alla piattaforma DISQUIS.

Per inserire un commento ad un articolo basta identificarsi alla piattaforma compilando alcuni pannelli la prima volta, poi non è più necessario.

Di seguito l'immagine di quanto si trova in calce ad un articolo.

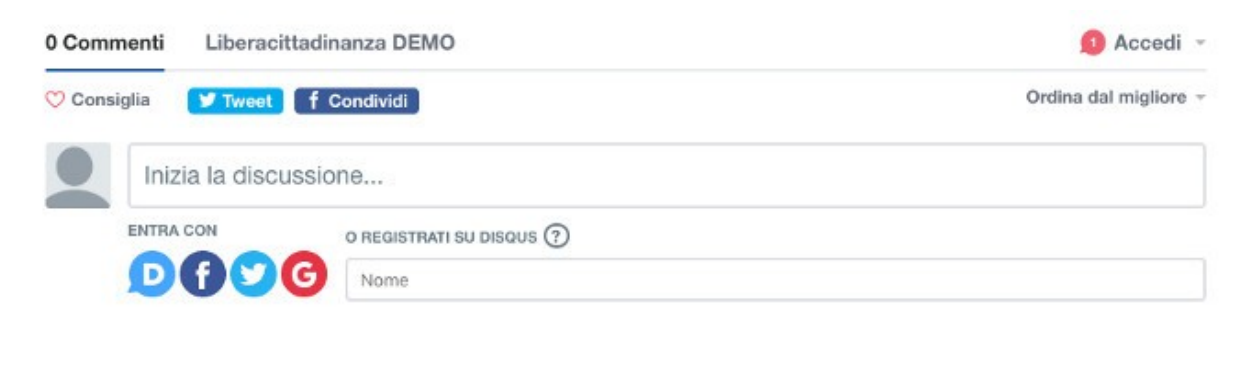

Commenta per primo.

Per scrivere un commento se si è già definiti su Facebook o su Google o su Twitter basta cliccare sul cerchio con il relativo simbolo, altrimenti cliccare sul cerchio con il simbolo D.

Faremo l'esempio di una persona già definita su FB. Gli altri casi sono analoghi.

Primo passo, come già detto Cliccare sul cerchio con il simbolo f , comparirà il seguente pannello:

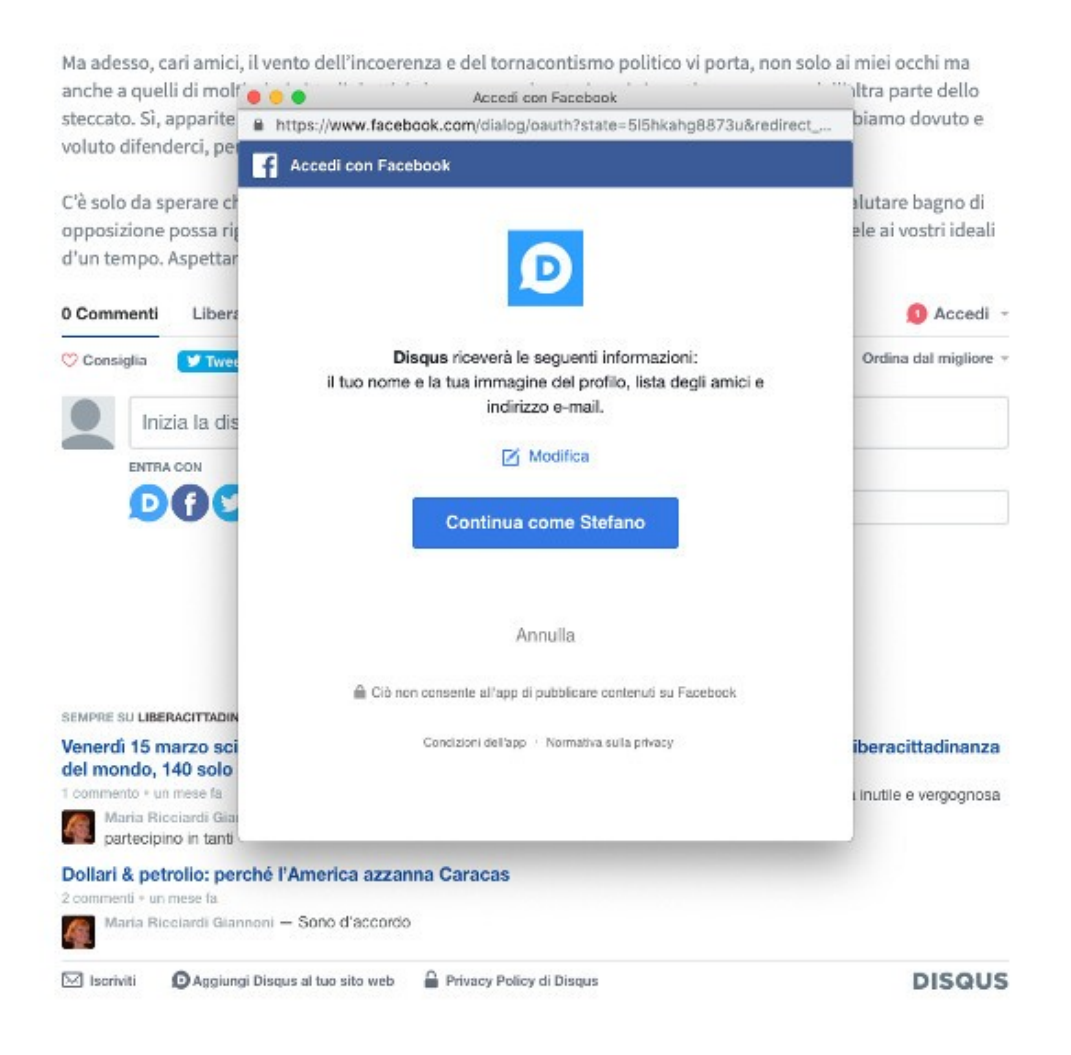

A questo punto cliccare su "Continua come xxxxx", comparirà il terzo pannello:

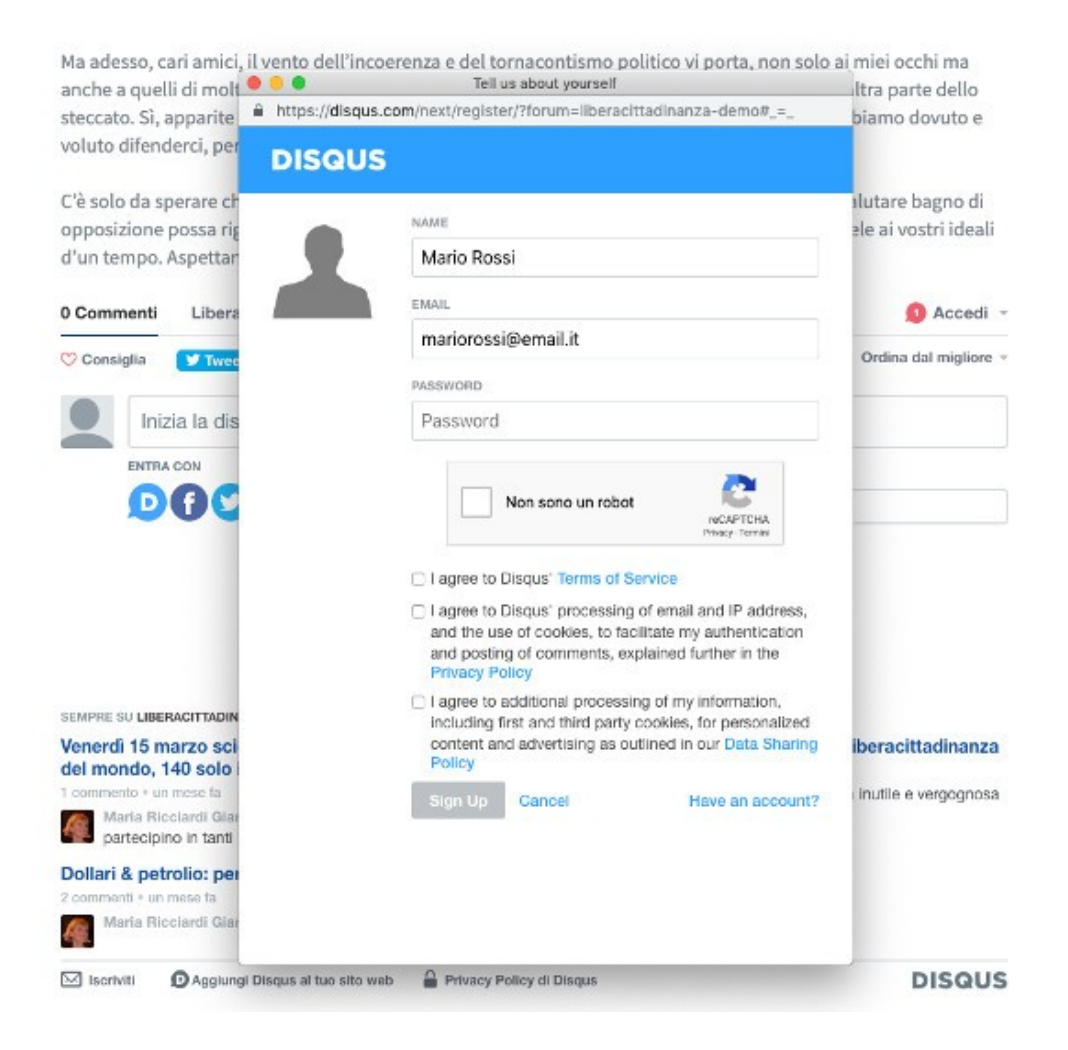

Inserire la propria mail e PSW con cui si è definiti su FB e cliccare sul quadratino "Non sono un robot" e poi fleggare tutte e 3 oppure solo le prime due opzioni che sono obbligatorie e cliccare sul bottone Sign Up, comparirà un ultimo pannello.

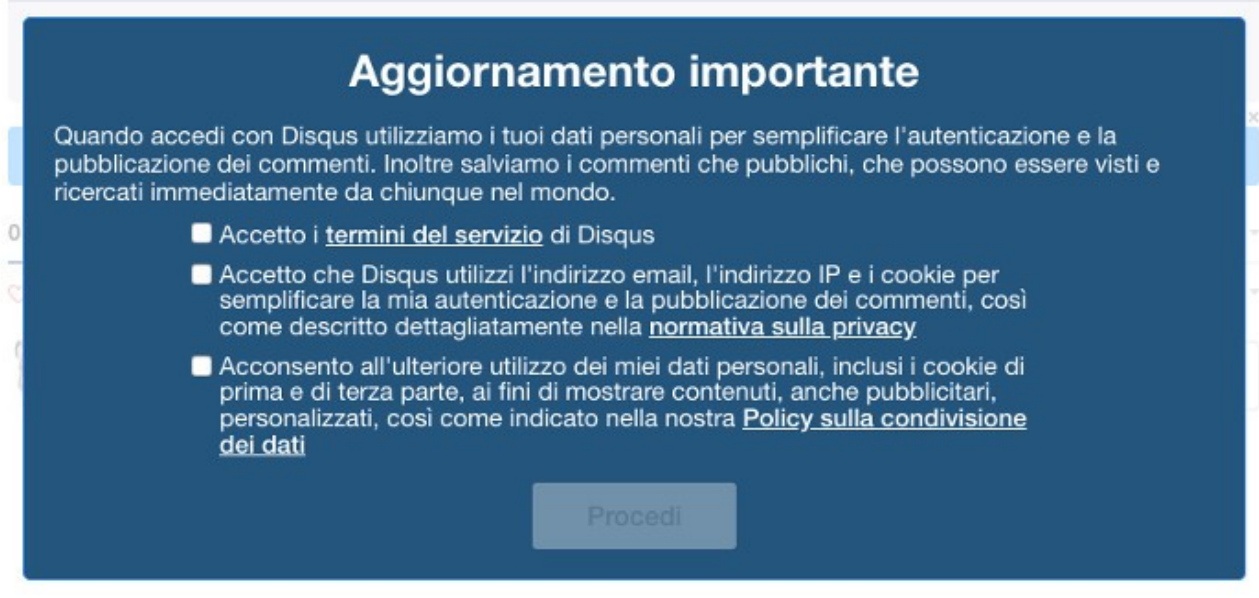

Anche qui fleggare le prime 2 opzioni obbligatorie o tutte 3 e poi cliccare sul bottone "Procedi"

A questo punto sei stato identificato e il sistema ti riporterà in calce all'articolo dove potrai scrivere un commento nel riquadro "inizia la discussione"